# Phase Projet 1 Programmation - Organigramme

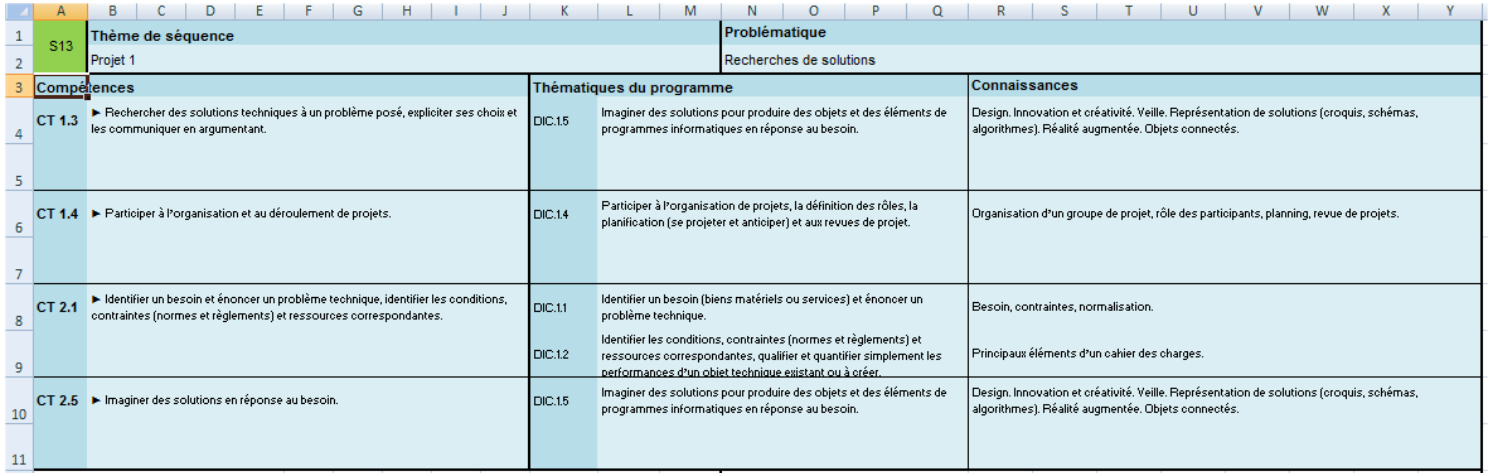

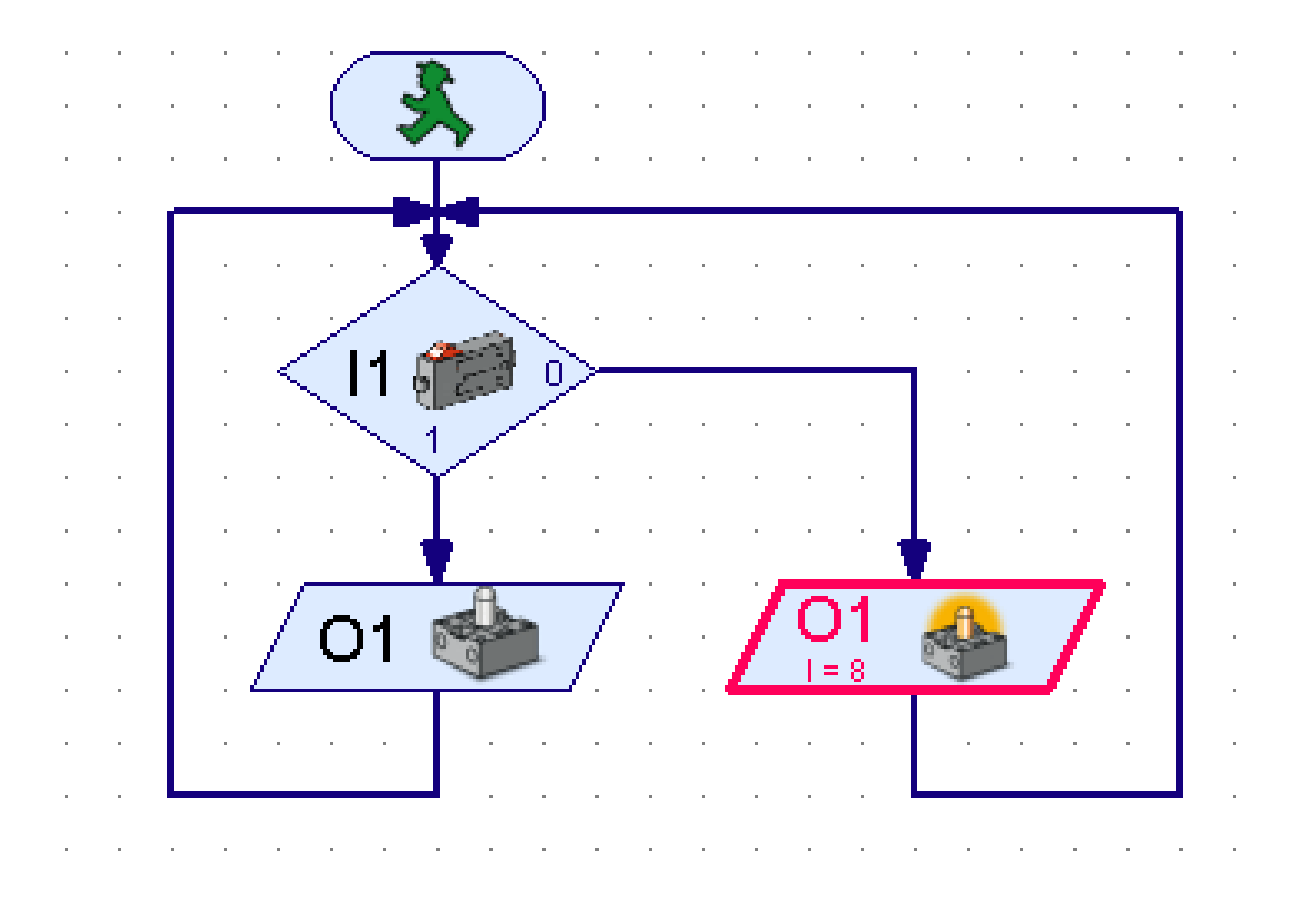

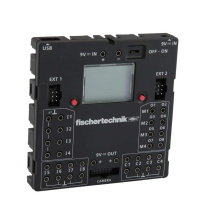

**TECHNOLOGIE 4 EME** 

**S13 - ACTIVITE 2 PHASE PROJET 1** 

**CT 1.3 - CT 1.4 - CT 2.1 - CT 2.5**  $\vert$  4 EME

*Fiche élève Page 1/6*

NOM : Prénom : Prénom : Classe : \_\_\_\_\_\_\_

# **Interface Robo TX Controller Fischertechnik :**

#### **Question 1 : Comment se fait la connexion entre le poste informatique et l'automate ROBO TX CONTROLLER ou l'INTERFACE FISHER?**

Donner les 3 moyens de connexion :

- **Connexion par câble USB (automate TX et TXT)**
- **Connexion par BLUE TOOTH (automate TX et TXT)**
- **Connexion par WIFI (automate TXT)**

**Compléter le schéma ci-dessous :**

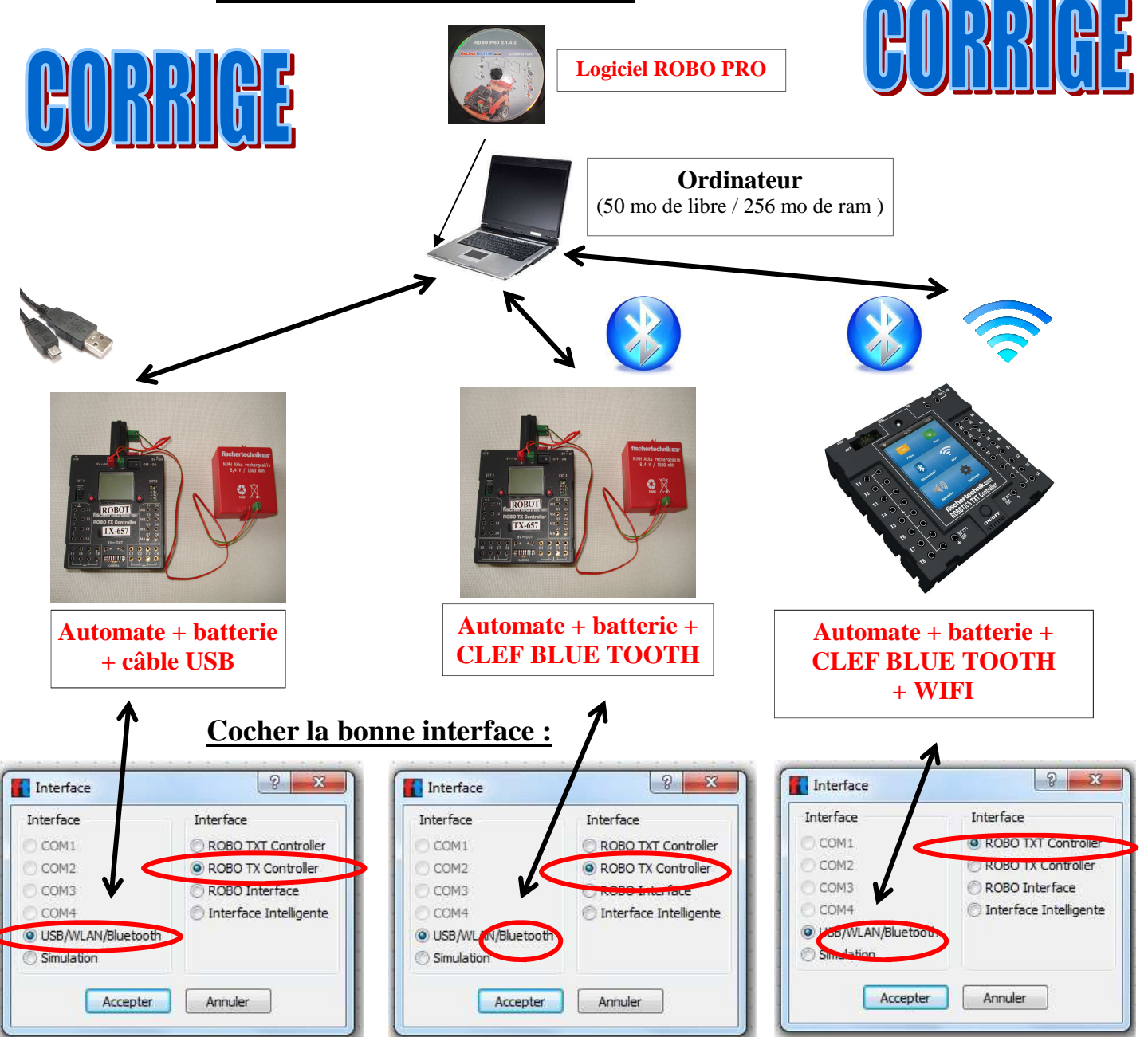

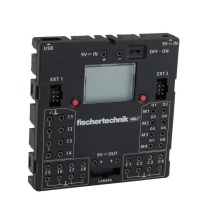

**TECHNOLOGIE 4 EME** 

**S13 - ACTIVITE 2 PHASE PROJET 1** 

**CT 1.3 - CT 1.4 - CT 2.1 - CT 2.5**  $\vert$  4 EME

*Fiche élève Page 1/6*

NOM : Prénom : Classe :

# **Interface Robo TX Controller Fischertechnik :**

#### **Question 1 : Comment se fait la connexion entre le poste informatique et l'automate ROBO TX CONTROLLER ou l'INTERFACE FISHER?**

Donner les 3 moyens de connexion :

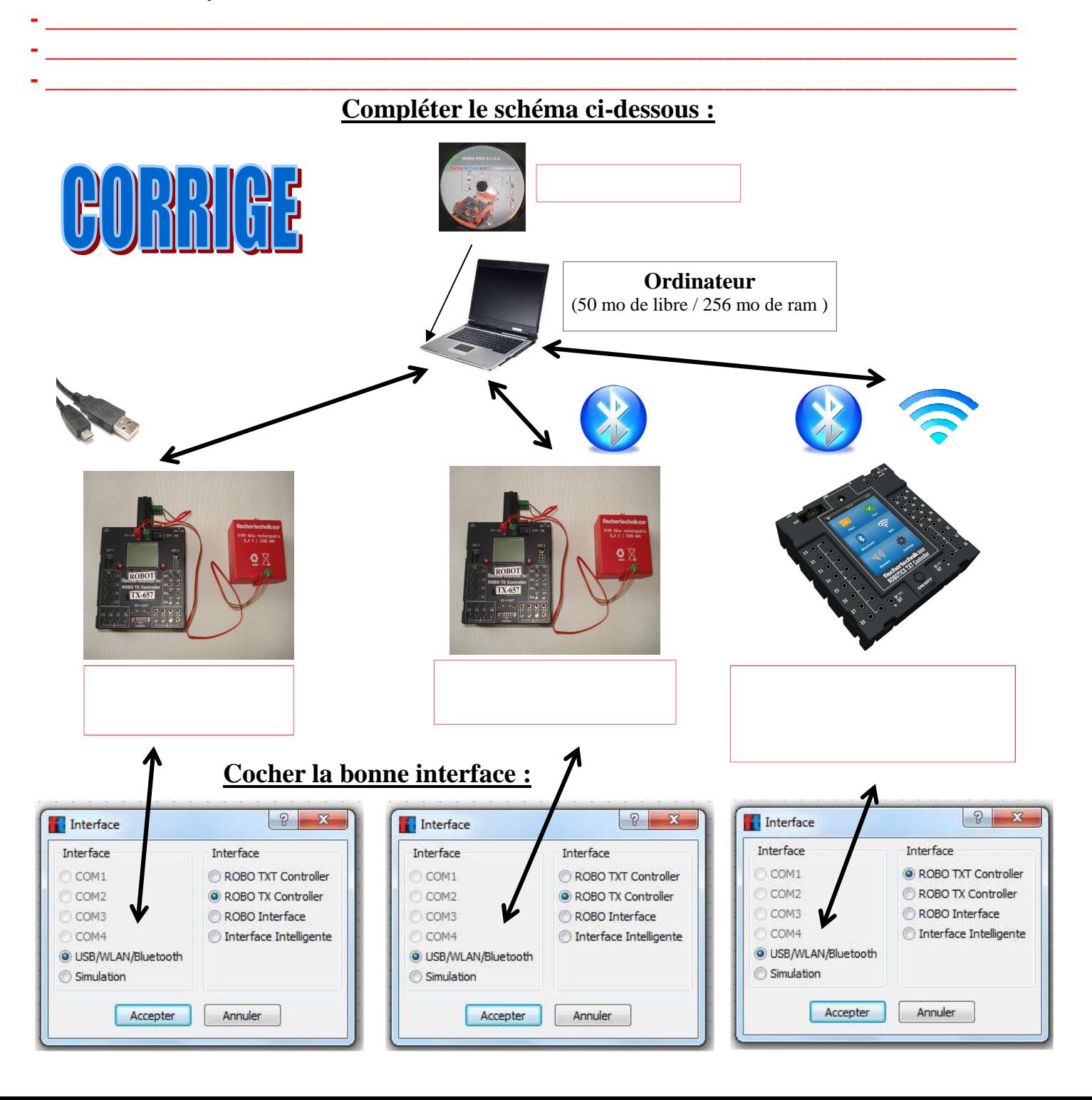

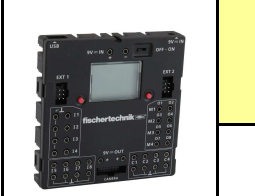

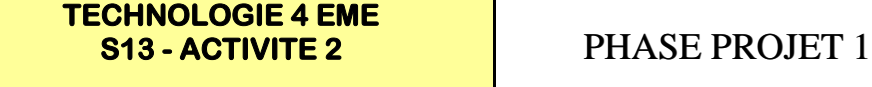

*Séquence 13*

**CT 1.3 - CT 1.4 - CT 2.1 - CT 2.5**  $\vert$  4 EME

NOM : Prénom : Classe :

## **Interface Robo TX et TXT Controller Fischer technik :**

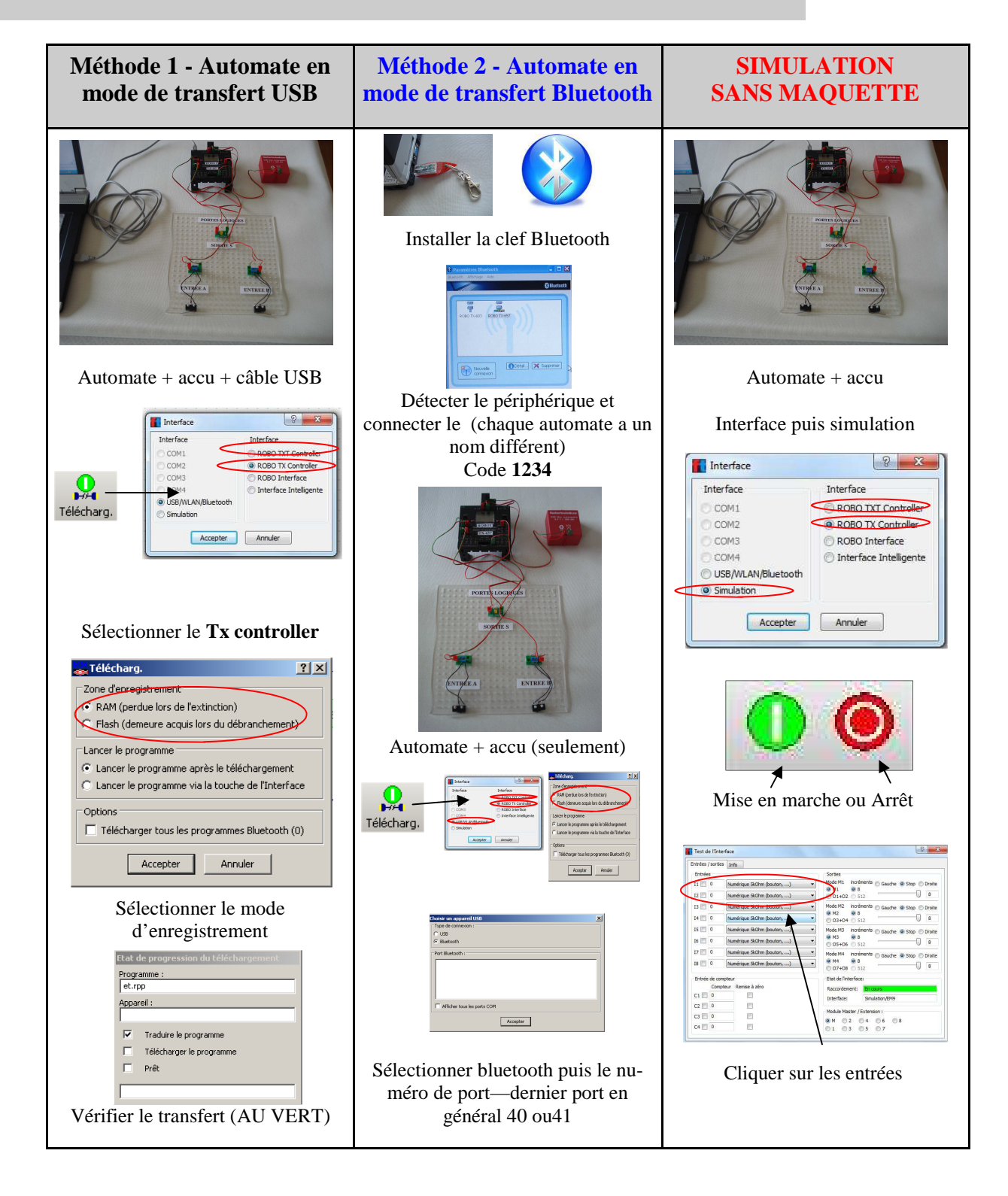

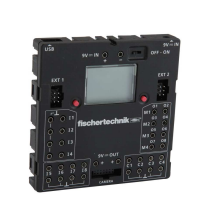

**TECHNOLOGIE 4 EME** 

**S13 - ACTIVITE 2** PHASE PROJET 1

*Séquence 13*

**CT 1.3 - CT 1.4 - CT 2.1 - CT 2.5** 4EME

*Fiche élève Page 3/6*

NOM : Prénom : Classe :

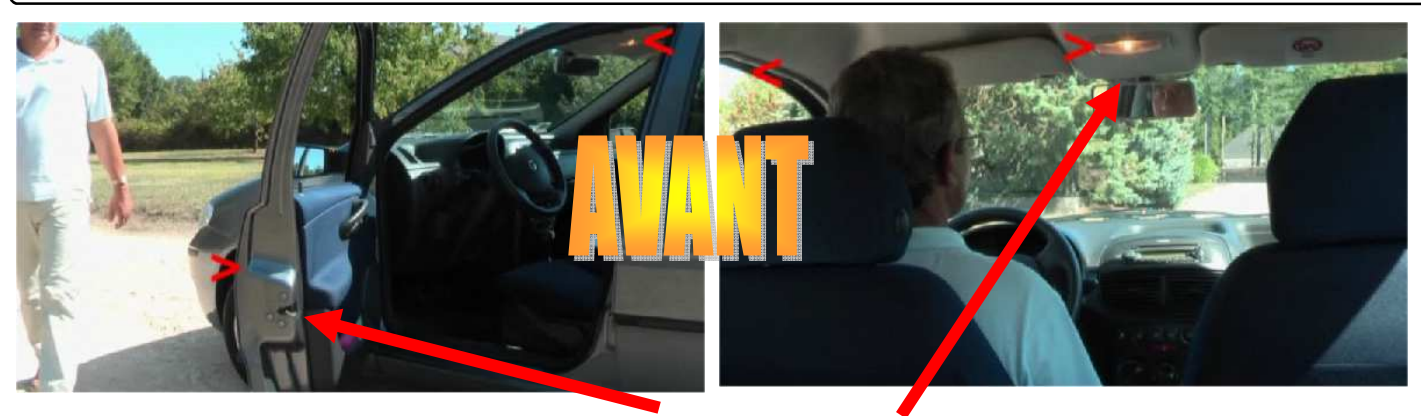

Retrouver le capteur et l'actionneur :

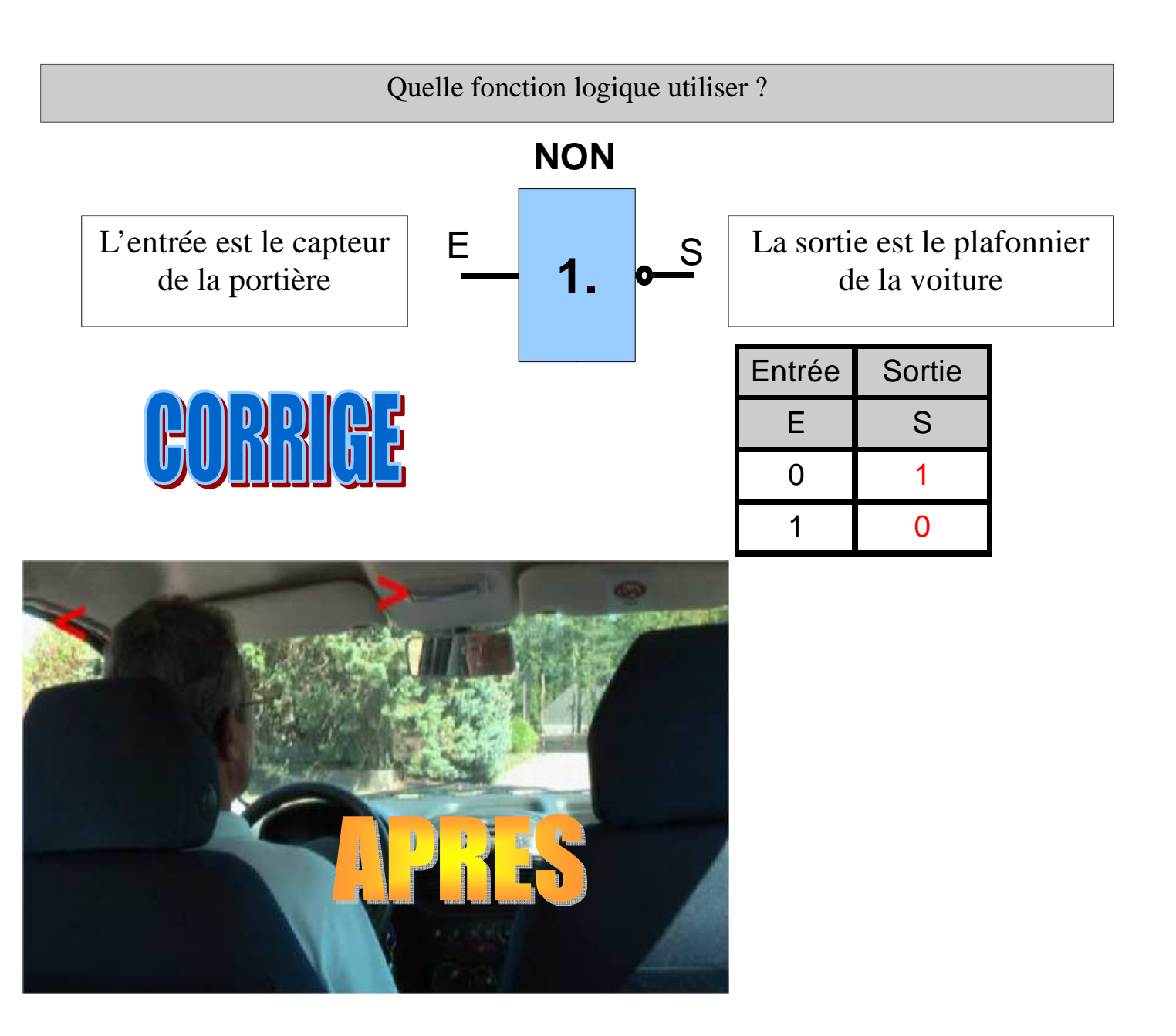

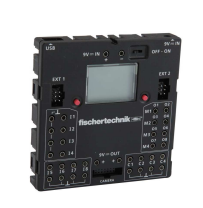

**CT 1.3 - CT 1.4 - CT 2.1 - CT 2.5** 4EME

**TECHNOLOGIE 4 EME** 

**S13 - ACTIVITE 2** PHASE PROJET 1

*Séquence 13*

*Fiche élève Page 3/6*

NOM : Prénom : Classe :

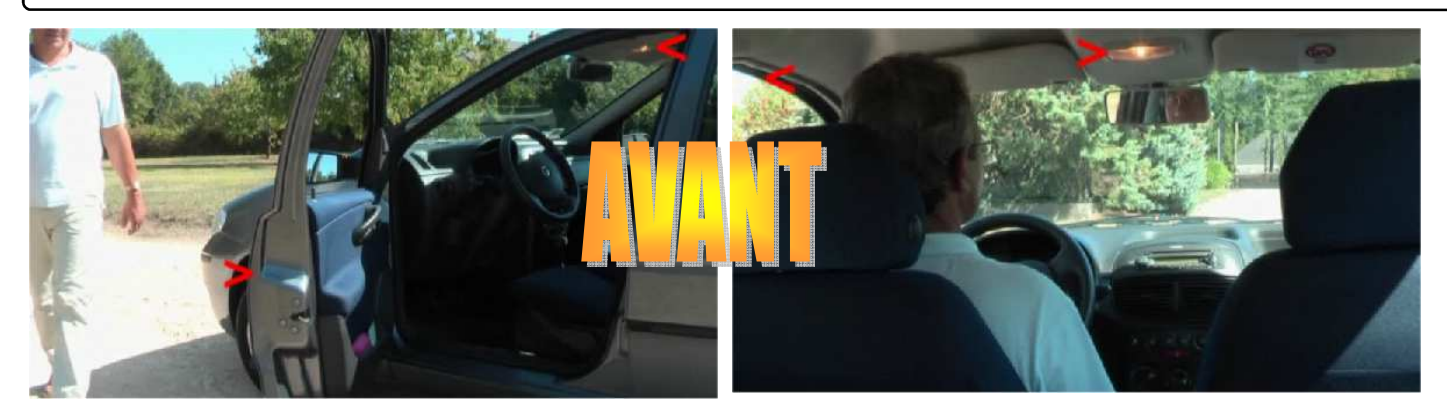

Retrouver le capteur et l'actionneur :

Quelle fonction logique utiliser ?

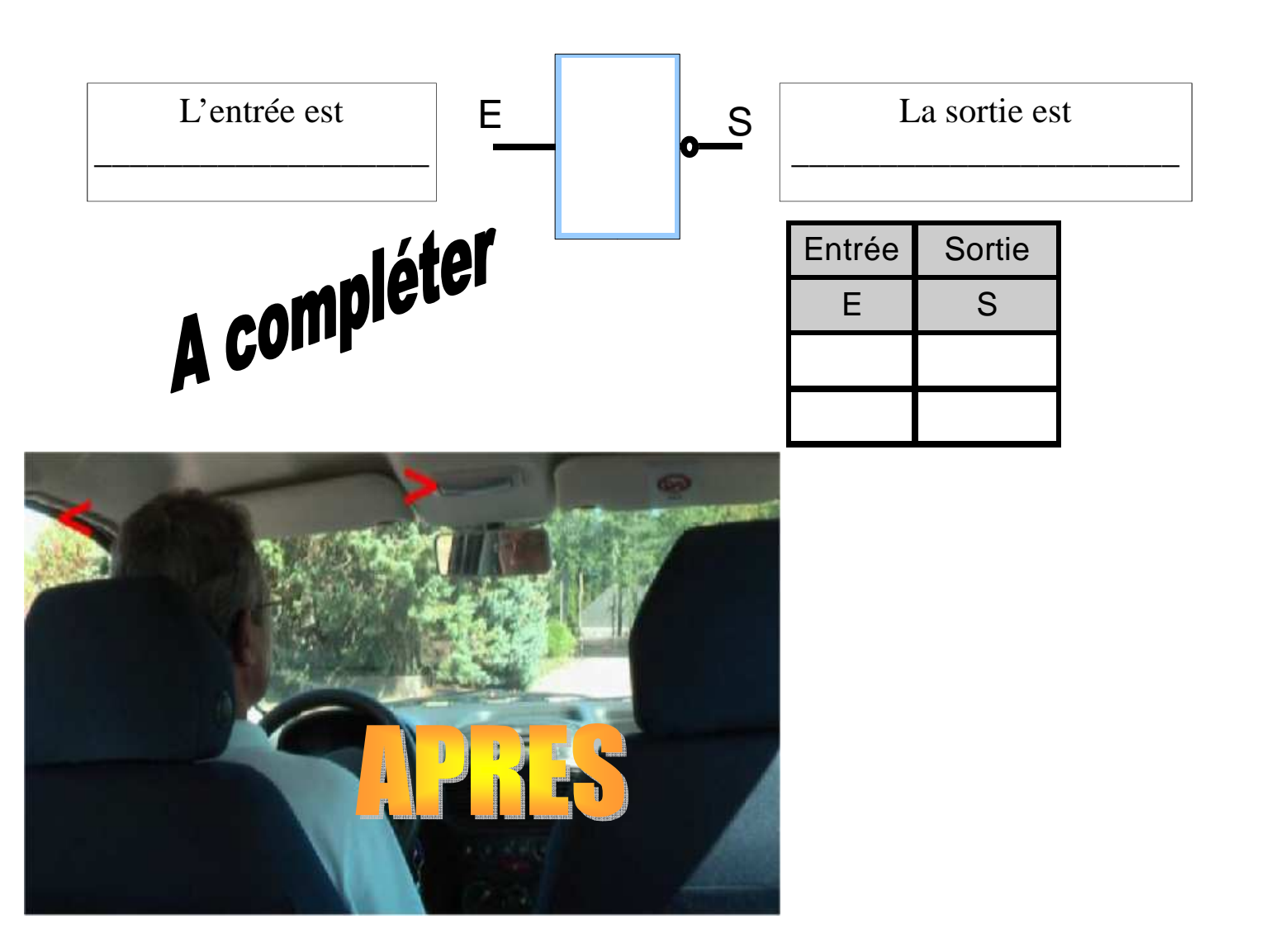

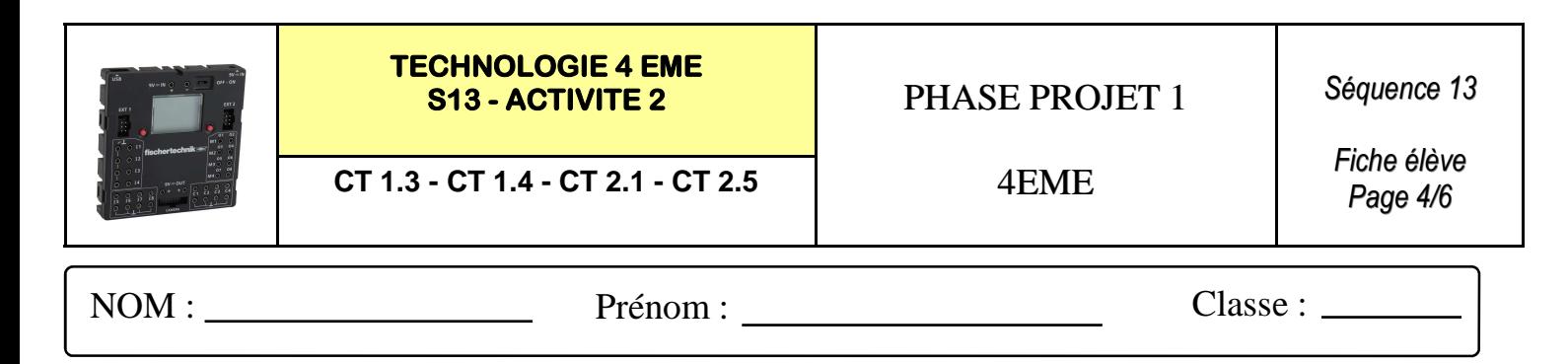

### **Réaliser le programme de la porte NON : ( entrée I1 à utiliser - Sortie O1)**

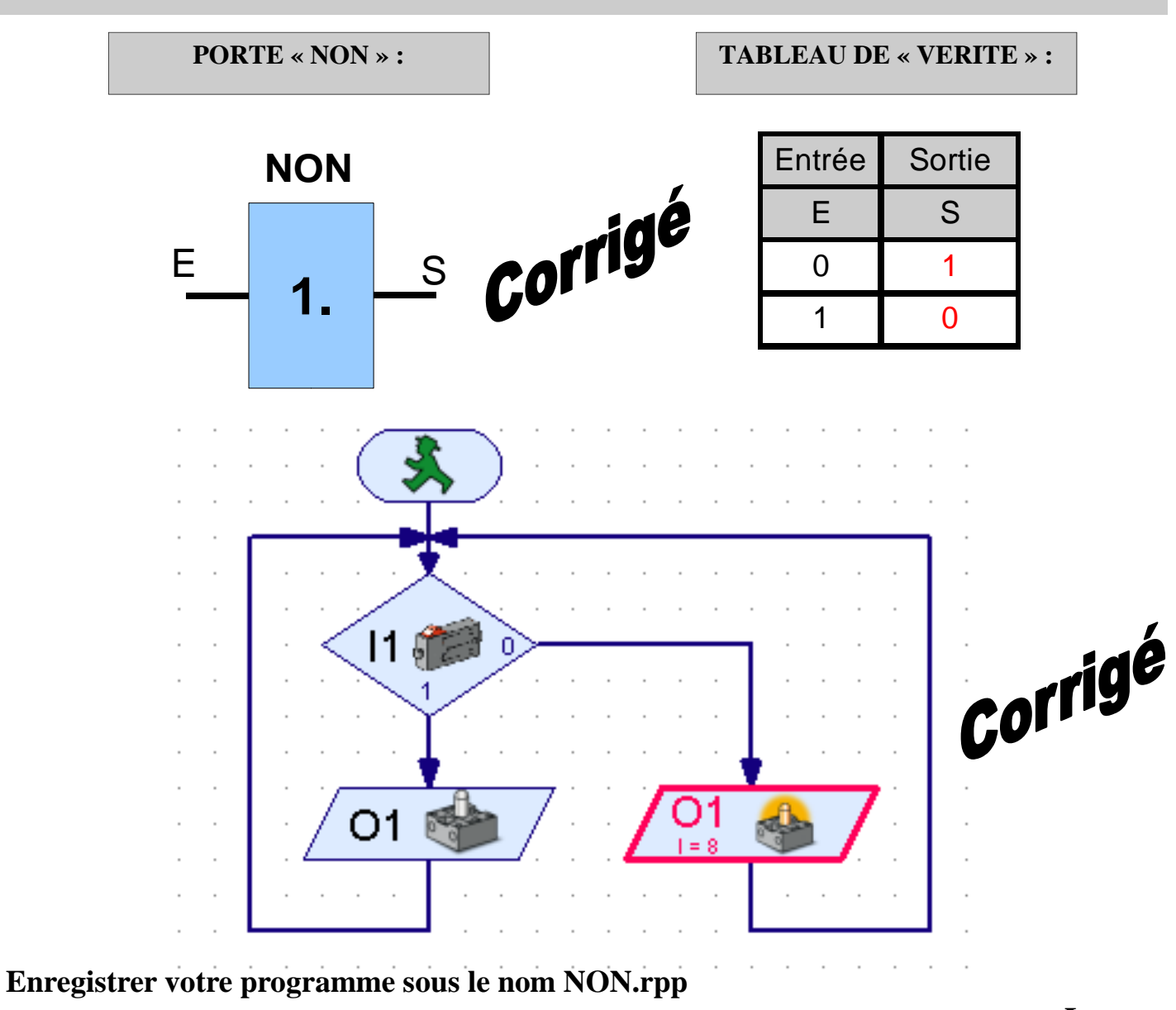

#### **Simuler votre programme NON.rpp**

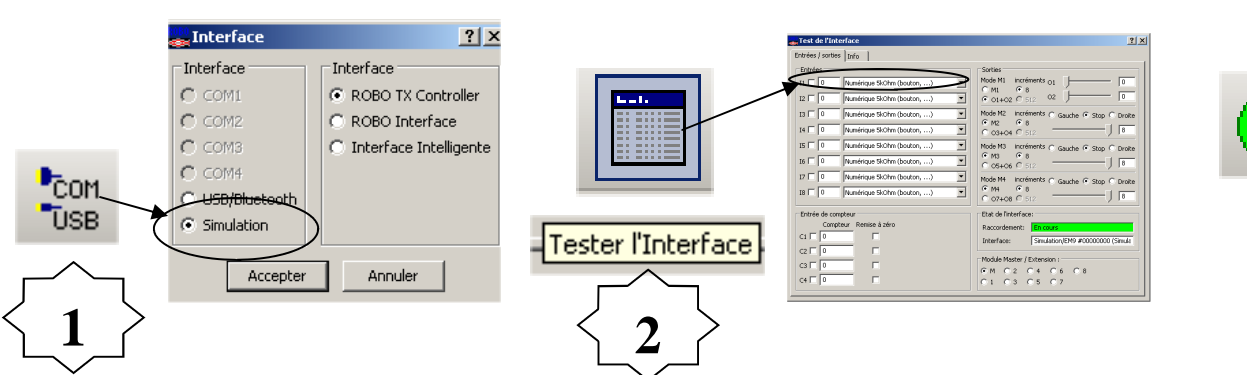

**Lancer ou arrêter** 

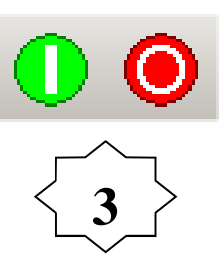

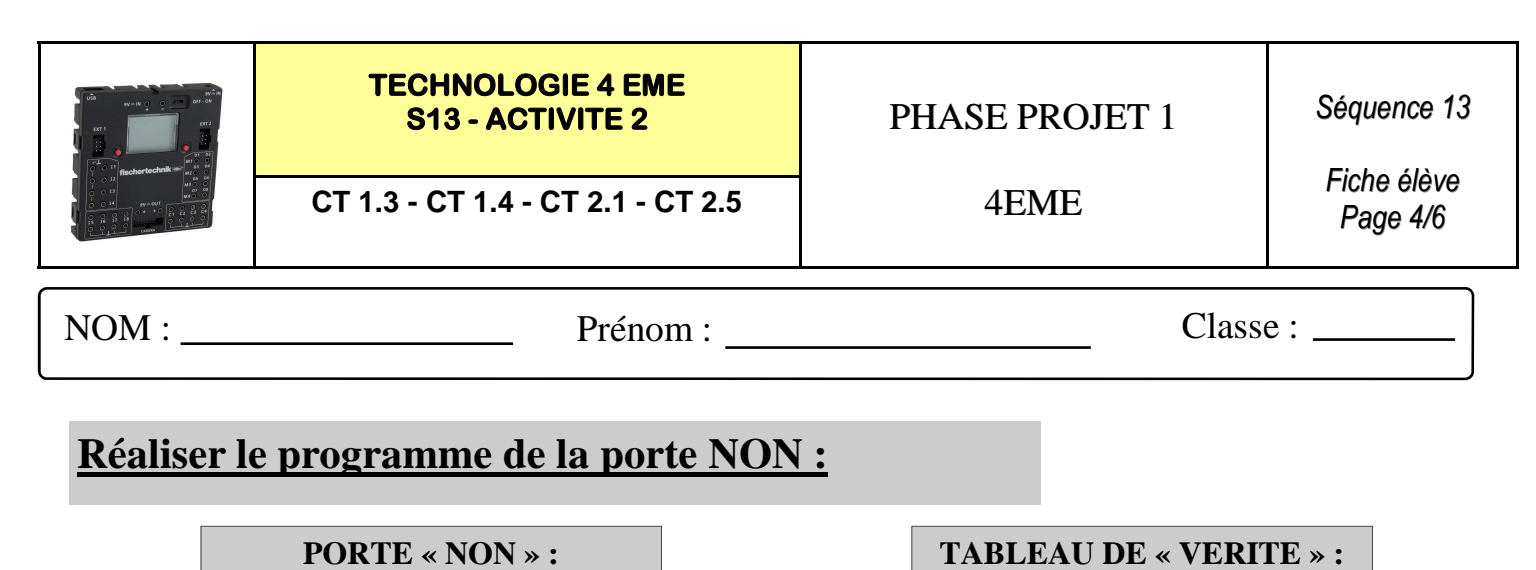

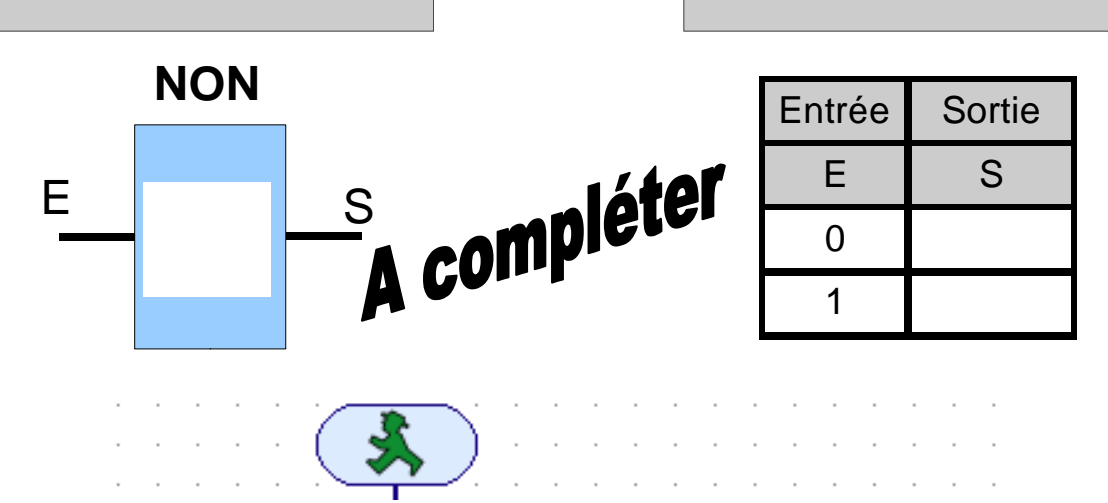

#### **Enregistrer votre programme sous le nom NON.rpp**

#### **Simuler votre programme NON.rpp**

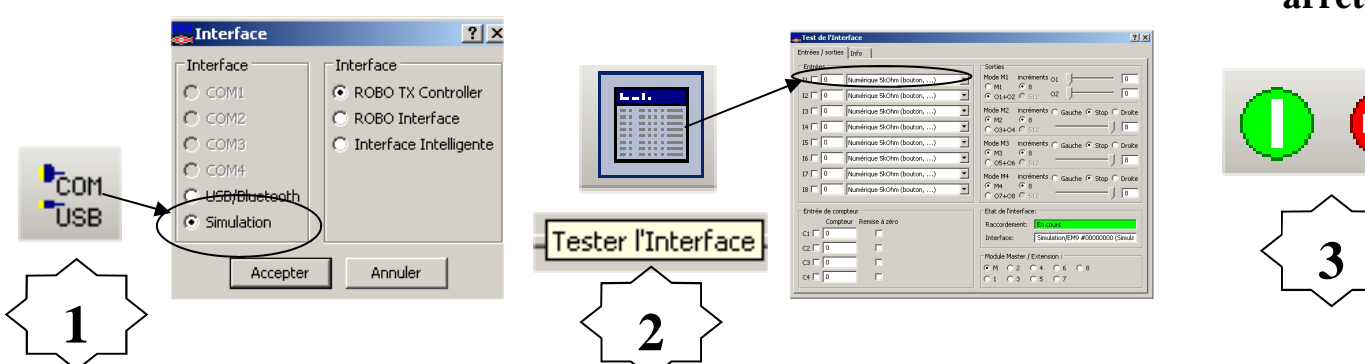

**Lancer ou arrêter** 

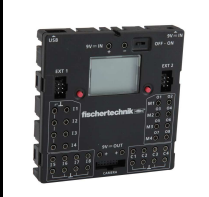

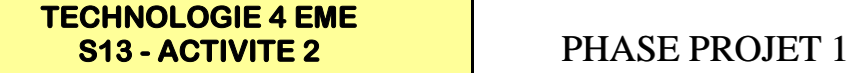

*Séquence 13*

**CT 1.3 - CT 1.4 - CT 2.1 - CT 2.5** 4EME

*Fiche élève Page 5/6*

NOM : Prénom : Classe :

# **Compléter le schema de cablage ci-dessous :**

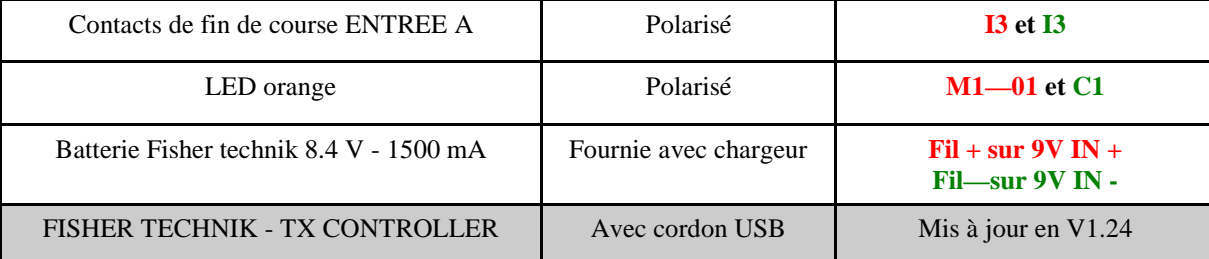

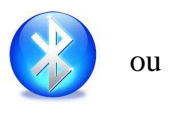

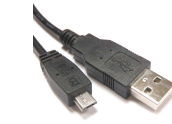

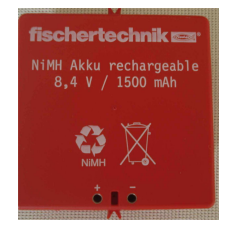

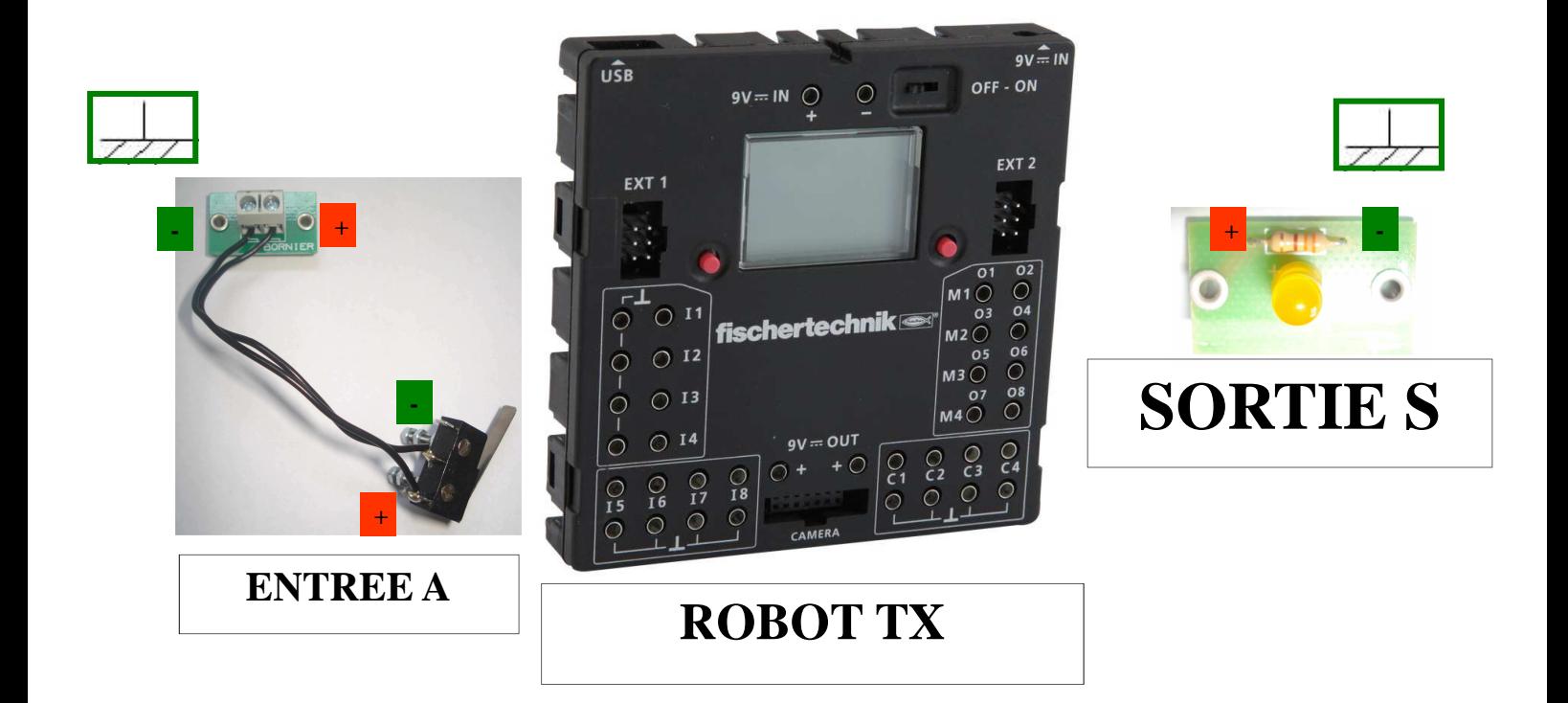

A compléter

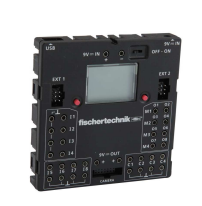

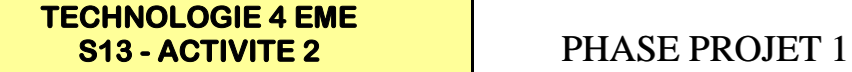

**CT 1.3 - CT 1.4 - CT 2.1 - CT 2.5** 4EME

NOM : Prénom : Prénom : Classe : \_\_\_\_\_\_\_\_

# **Compléter le schema de cablage ci-dessous :**

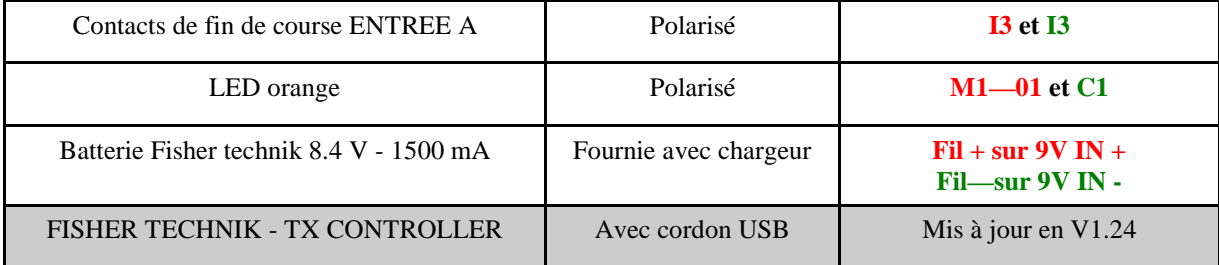

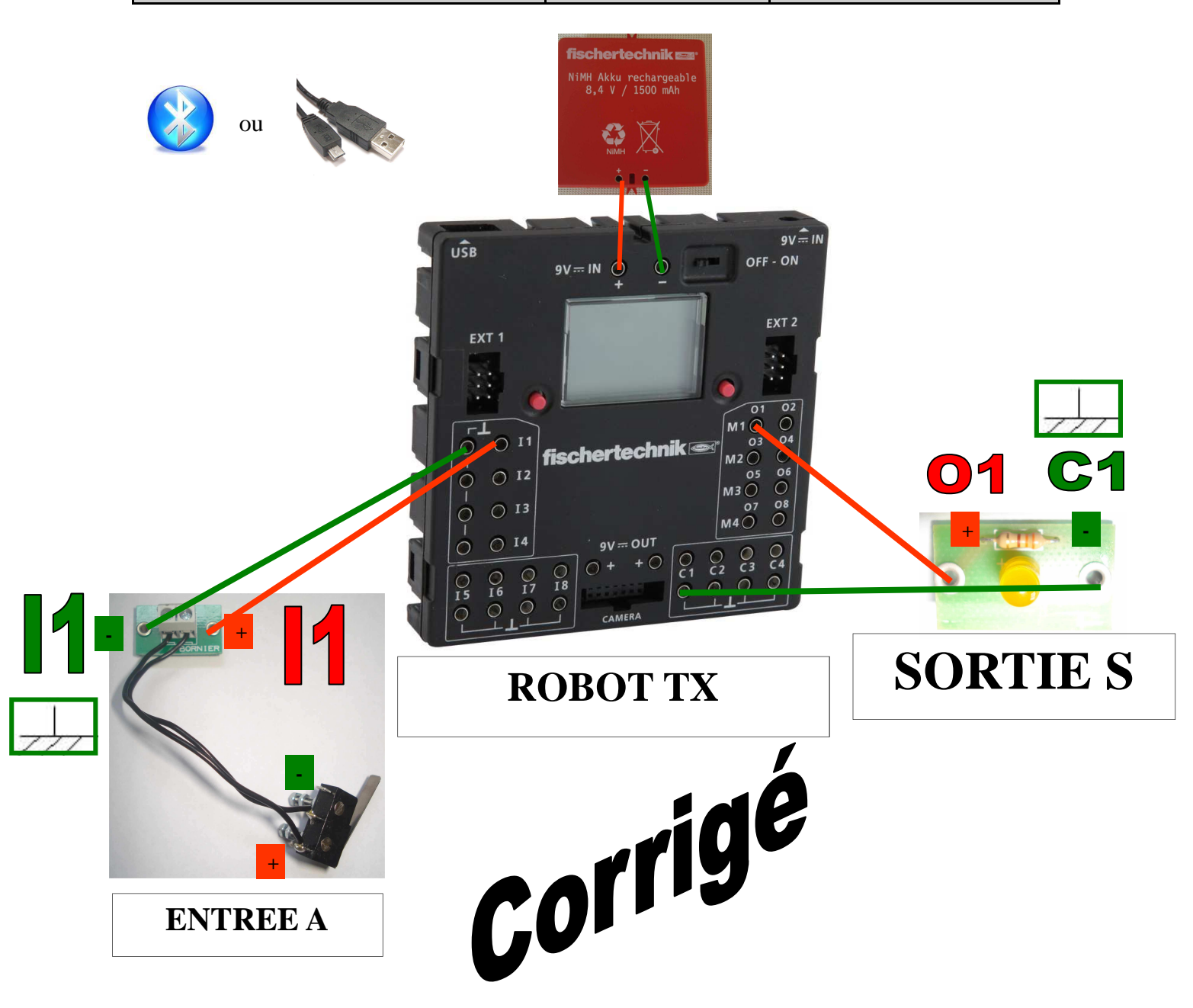

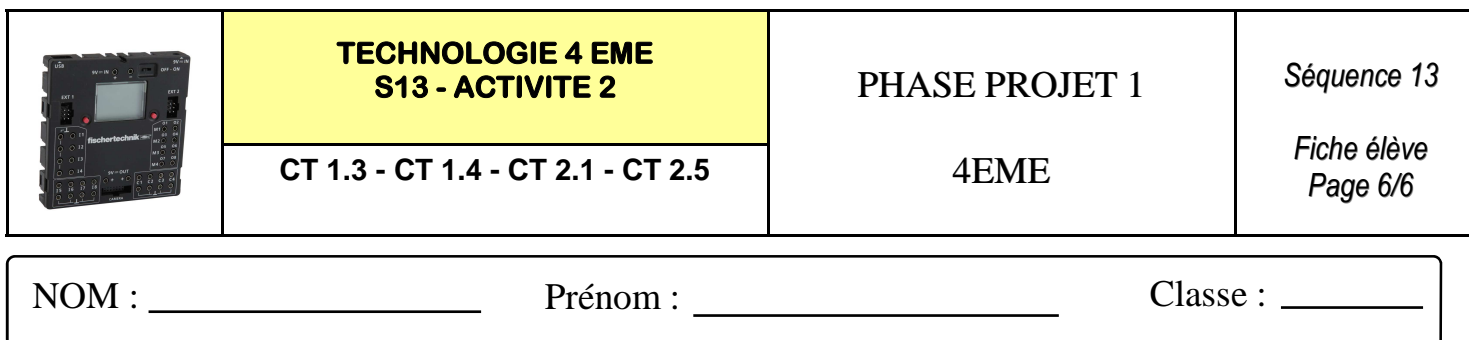

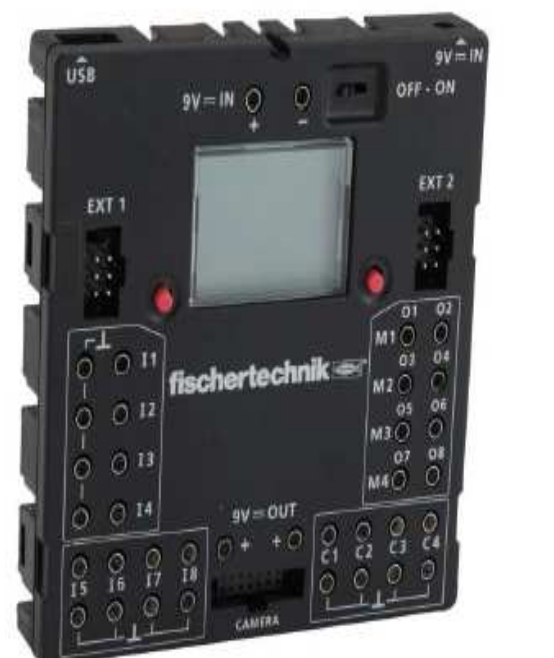

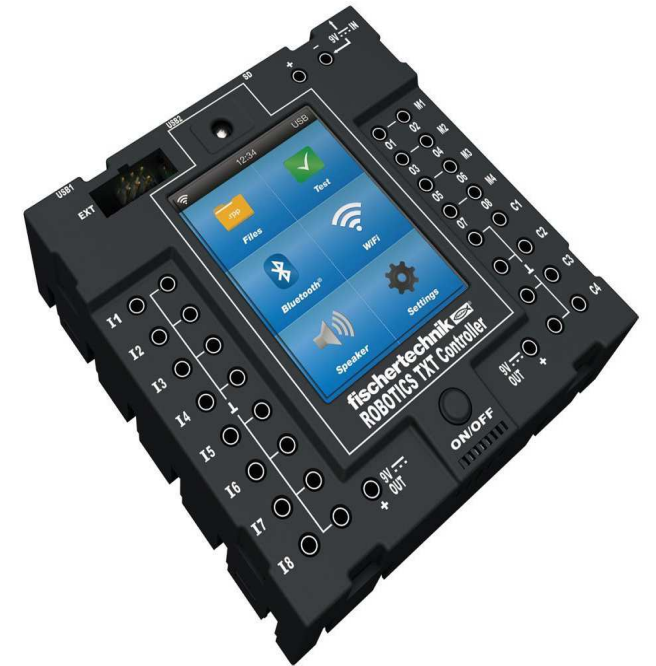

Cette interface est dotée d'un processeur 32 bits, d'un écran LCD, d'une capacité mémoire élevée et d'un boîtier compact (90 x 90 x 15 mm).

Elle dispose de nombreuses possibilités de montage et permet de rapporter des pièces sur 5 faces. Module radio « Bluetooth » intégré (2,4 GHz/portée

d'environ 10 mètres). Le couplage de plusieurs « ROBO TX CONTROLLER » est possible. Caractéristiques techniques

- Processeur 32 bits ARM 9 (200 MHz)

- Capacité mémoire : 8 Mo RAM, 2 Mo Flash

- Poids : rien que 90 g

- 8 entrées universelles : numérique/analogique - 0-9 Volts DC, analogique 0-5 kO

- 4 entrées de compteur rapides : numérique, - fréquence jusqu'à 1 kHz

- 4 sorties moteur 9 Volts/250 mA : réglage progressif de la vitesse, protection contre les courtscircuits, alternative composée de 8 sorties individuelles

- 2 raccordements d'extension : I2C et RS 485 pour le couplage avec d'autres « ROBO TX Controller »

- Ecran : 128 x 64 pixels, monochrome

- Interface USB : USB 2.0 (compatible 1.1), maxi 12 Mbit, y compris une douille USB miniature

- Programmable avec le logiciel « ROBO Pro » ou « C-Compiler » (non fourni)

- Contient le câble de raccordement USB

- Equipement requis : Accu Set ou Power